## **What forms do I complete?**

- If I am a **new BJFL Club** , then I need to complete the following forms
	- #BJFLCRF, #BJFLSEC, #BJFLCWO, #BJFLMAN & #BJFLAGR

If I am an **existing BJFL Club** , with no new teams or changes to existing Club members then I need to complete the following forms

• #BJFLCRF & #BJFLAGR

If I am an **existing BJFL Club** , with changes to existing Club members (CWO, SEC or Managers) then I need to complete the following forms

- #BJFLSEC or #BJFLCWO or #BJFLMAN (depending on who has changed)
- If I am an **existing BJFL Club** with new teams then I need to complete the following forms
	- #BJFLCRF, #BJFLMAN & #BJFLAGR

## **Completing the new forms:**

All of the forms have 'required' fields, and these should be highlighted in red when you open the form in Adobe reader, these fields MUST be filled in otherwise when you hit the submit button at the bottom of the form you will get an error (see below)

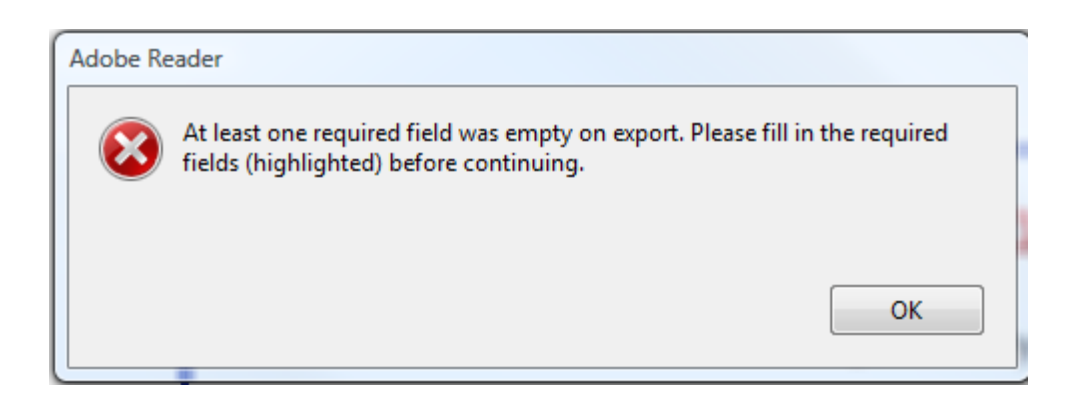

Unless you have a full version of Adobe Professional installed on your PC then you will not be able to save the completed forms, therefore I will be sending completed forms back to you as proof of receipt and also for your own records.

## **Submitting the completed form:**

When submitting the form you will be asked what email method you currently use. Those of you that use a desktop package like Outlook Express or Outlook, will select the first option and the form will be integrated into a 'new mail' item with my email address already included and you just need to send that.

Those of you that use a web based email system, should follow the (option 2 – Internet Email) instructions below.

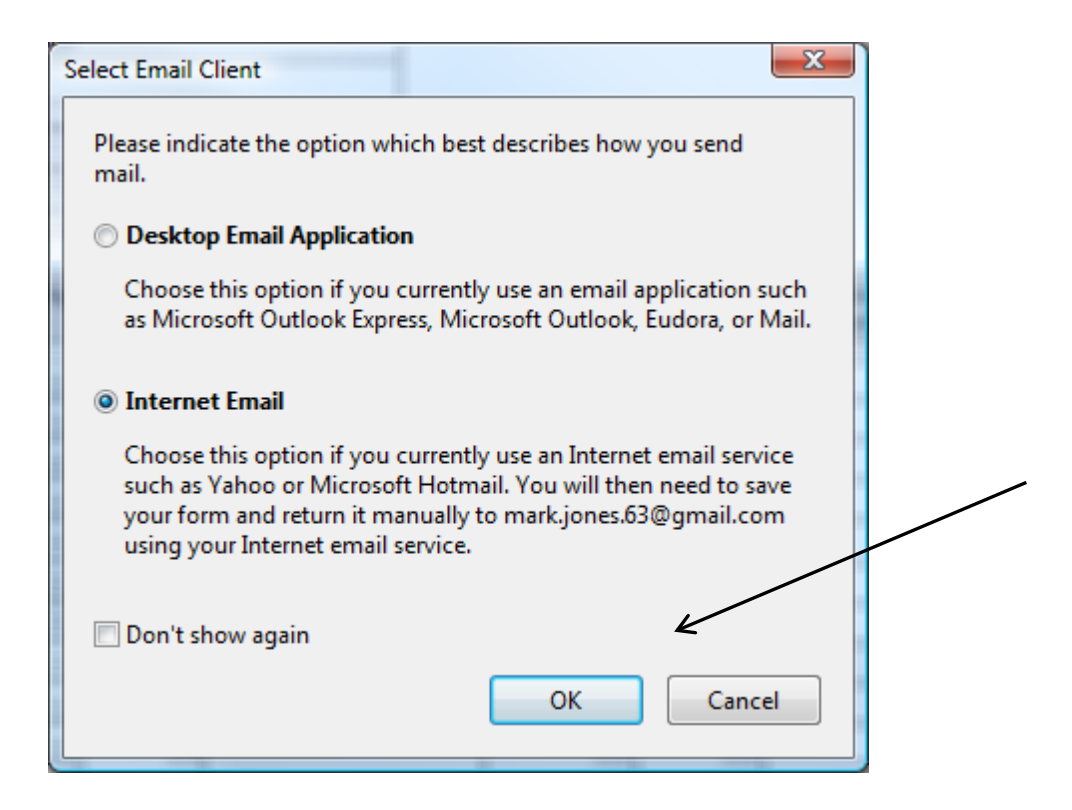

If you select the 2nd option and press OK then you will be presented with a second window prompting you to save the form to your computer. Give the file a meaningful name (the name of your Club), but make sure that the SAVE TYPE AS: option is selected as PDF, otherwise I will not be able to use the file. Click save and then send me an email (as normal) and attach this file.

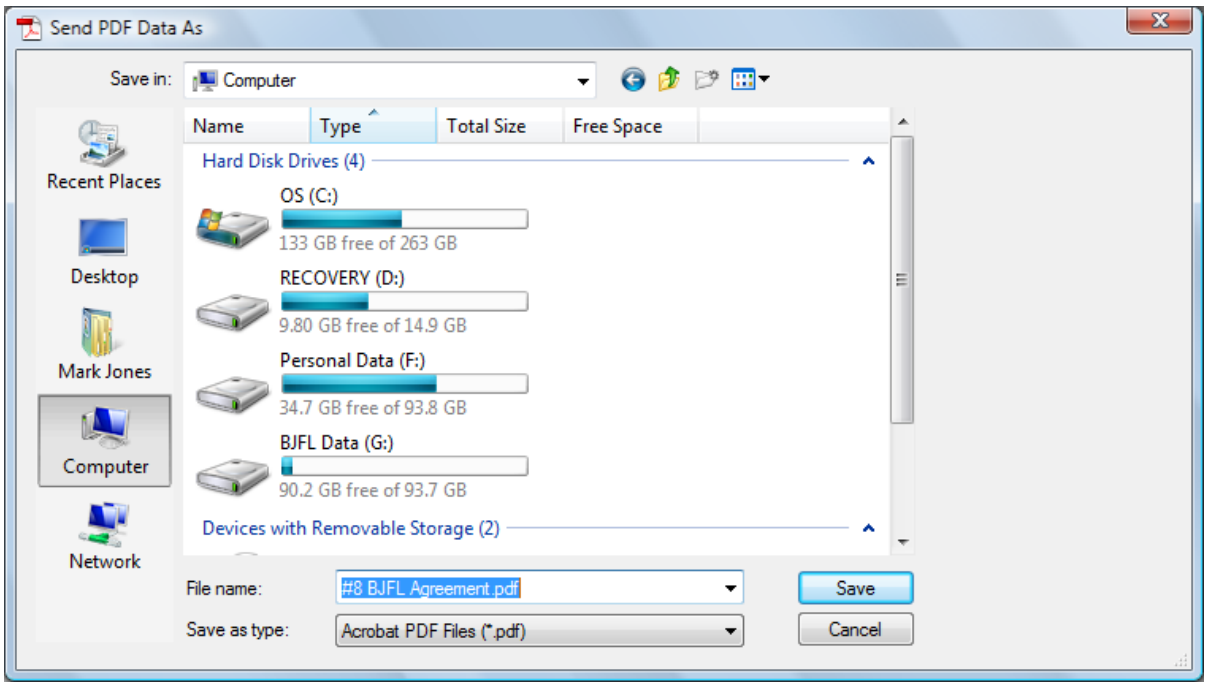

- \*\* File naming quidelines:
- #BJFLCRF = nameofclub#CRF
- #BJFLAGR = nameofclub#AGR
- #BJFLSEC = nameofclub#SEC
- #BJFLCWO = nameofclub#CWO
- #BJFLMAN = nameofclub#MAN